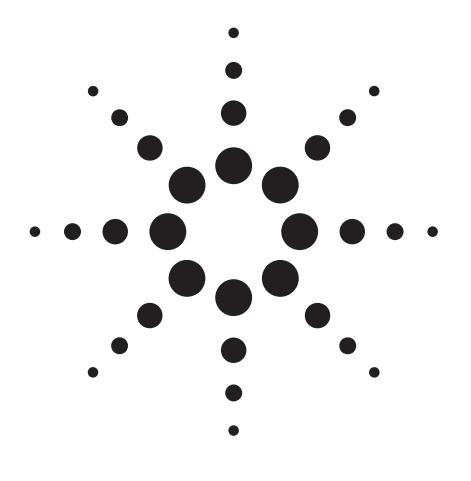

# **An Application Kit for Multi-Residue Screening of Pesticides using LC/TOF or Q-TOF with a Pesticide Personal Compound Database**

# Application Note

Food Safety and Environmental

# **Abstract**

An application kit for pesticide screening has been developed for the Agilent time-offlight (TOF) and quadrupole time-of-flight (Q-TOF) mass spectrometers using a database with almost 1600 entries. It can be quickly and easily used for both food and environmental samples where the ability to detect and identify a large number of pesticides is necessary. The system allows the user to create custom databases containing retention times of compounds of interest for targeted analysis. Screening with this database thus provides both targeted and non-targeted pesticide detection. A test mix for both positive ion and negative ion modes is provided to demonstrate the functionality of the kit. An example of a general method for pesticide screening is given along with an example of a spinach extraction using the Agilent SampliQ extraction and dispersive SPE kits for complete food analysis.

# **Agilent Technologies**

# **Authors**

Jerry Zweigenbaum and Peter Stone Agilent Technologies, Inc. 2850 Centerville Road Wilmington, DE 19808 USA

#### **Introduction**

Because over 1000 pesticides have been in use over the last century and new pesticides are being developed, there is a great need to perform both targeted and non-targeted screening in food and the environment. The Agilent time-of-flight (TOF) mass spectrometers provide both high mass resolution and mass accuracy that allow comparison of the measured mass to the exact mass of an ionized compound. In addition, the tandem hybrid quadrupole time-of-flight (Q-TOF) mass spectrometer provides the capability of both screening and confirming compounds in one instrument.[1] Both liquid chromatography (LC) combined with TOF MS and Q-TOF MS provide a robust and sensitive means to perform this type of screening at levels required by the international community. Because TOF is a pulsing instrument the resulting data is always full spectra, which allows the screening of compounds that are sought (targeted) and those that may not be expected (non-targeted).[2] In contrast LC/MS/MS with a triple quadrupole in its most sensitive mode, multi-reaction monitoring (MRM), provides targeted screening and confirmation only.[3]

Recently Agilent has introduced the Pesticide Personal Compound Database (PCD) consisting of 1600 compounds and pesticides. With PCD the analyst can use the pesticide database as is for non-targeted screening or create custom databases from the read-only supplied database. The custom database can be edited by changing entries, adding, and deleting entries. In addition, a powerful feature of updating retention times allows the users' custom database to be modified with retention times from the users' chromatographic conditions.[4] The analyst can create as many custom databases with LC-dependent retention times as needed. This allows easy targeted (compounds verified with standards run with specific conditions) and non-target analysis (compounds in the database that have not been verified). The ability to detect and identify compounds not being sought in food and environmental samples can be very important. However, this ability must not be confused with affirmation that compounds not detected are not present. This can only be done by validation studies showing that the specific LC/MS method employed on specific matrices can detect the compounds reported as not present at the levels of concern. As an example, the pesticide database contains compounds not amenable to LC/MS such as hexachlorobenzene. These are included for the added information of the user. In addition, confirmation of positives would always require standards run with chromatographic conditions that would provide indicative retention times and additional structural information that can be obtained from fragments generated by MS/MS. Even with these analytical considerations, screening for a large list

of pesticides as enabled by the LC/TOF or Q-TOF with the Agilent Pesticide PCD can be very valuable in detecting and identifying compounds that should not be present.

#### **Experimental**

#### **Reagents and Chemicals**

Pesticide standards were from a variety of sources: Sigma, Ultra-Scientific, ChemService, and Dr. Ehrenstorfer. For trace analysis the highest purity mobile phases are recommended. B&J LC/MS grade acetonitrile and methanol are used here. Buffers should be prepared from the highest quality chemicals such as GFS doubly distilled acetic acid, formic acid and ammonium hydroxide. If solid ammonium acetate and ammonium formate is used it should be prepared in a concentrated solution and then any particulates removed with 0.2-um filters. Agilent Pesticide Test Mix, p/n 5190-0469 acid and base diluted separately as instructed to 10 ppb in 10% acetonitrile/90% water. An Agilent SampliQ QuEChERS AOAC Extraction kit, p/n 5982-5755. Agilent SampliQ QuEChERS AOAC Dispersive SPE kits for Highly Pigment Fruits and Vegetables, p/n 5982-5321 (2 mL) and p/n 5982-5356 (15 mL).

#### **LC/MS methods are given in the Appendices:**

Appendix I, LC/MS/MS Conditions for Test Mix Positive and Negative Ion Samples.

Appendix II. Agilent 1200 Series SL LC Parameters.

Appendix III, Agilent 1290 Infinity LC Parameters.

#### **Spinach sample preparation**

- Weigh 15 g  $(\pm 0.1 \text{ g})$  of homogenized spinach sample.
- Spike standards or IS solution if necessary.
- Vortex 30 s.
- Add 15 mL of 1% acetic acid in acetonitrile.
- Add 1 bag of extraction kit (p/n 5982-5982-5755) buffered QuEChERS extraction tubes, AOAC Method 2007.01 with 6 g MgSO<sub>4</sub>, 1.5 g NaAcetate.
- Cap and hand shake vigorously for 1 min.
- Centrifuge at 4000 rpm for 5 min.
- Transfer 1 mL or 8 mL of the upper layer to the dispersive SPE kit (p/n 5982-5321 or p/n 5982-5356) for highly pigmented fruits and vegetables.
- Vortex 1 min.
- Centrifuge 2-mL tubes at 13000 rpm for 2 min, or 15-mL tubes at 4000 rpm for 5 min.
- Transfer 200 µL of the upper layer to the autosampler vial.
- Add 800 µL of water or appropriate standard spiking solution.
- Vortex 1 min, and prepare for LC/MS/MS analysis.

#### **Results and Discussion**

#### **Fast and easy startup with Agilent test mix**

To facilitate fast startup for pesticide screening, a positive and negative ion compound test mix is included with the Agilent Application Kit. This type of screening depends on obtaining accurate mass results and the TOF or Q-TOF should be operated with appropriate reference ions so that the best results will be obtained. Each of these test mixtures are prepared with a final injection concentration at 10 ppb, the accepted limit for pesticides worldwide. The extracted ion chromatogram (EIC) for each of the pesticides in the positive ion mix is shown in Figure 1. A method is provided with the kit that will allow the user to repeat this analysis. This method is an acquisition only method. Similar results demonstrate that

the system is working properly. There are also two methods provided for work list automation data analysis that will generate the summary report of a database search of the Pesticide PCD. One method is the MFE\_pesticide and this uses the "find compounds by molecular feature extraction (MFE)" algorithm in MassHunter Qualitative Analysis, a powerful data mining tool. This unique data mining program searches the data for all ions that can be associated with a real chromatographic peak and that may represent a "feature" of a molecule. This excludes reference ions and constant background ions and "spikes" that do not represent real compounds in the data file. MFE will create a compound list of all peaks in the data file that it has determined to represent real molecules. This algorithm is fast and generates good results with appropriate settings. The resulting report is shown in Table 1 for the positive test mix. This mixture contains only the compounds highlighted in the report. Please note that the database search screen does not confirm the presence of compounds and that compounds listed in the results does not indicate that they are conclusively present. Compounds listed could be from the blank, carry over or other sources.

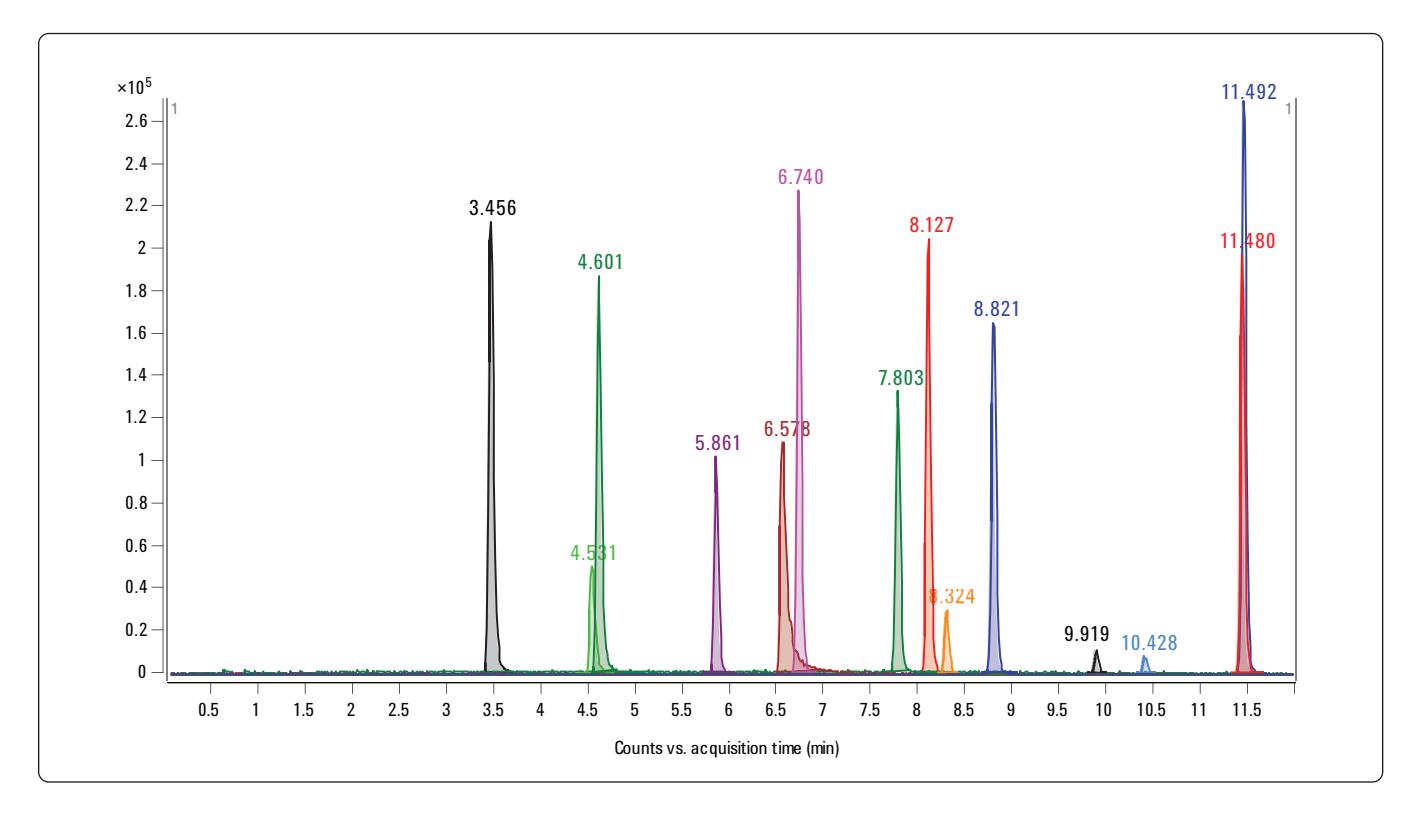

*Figure 1. Extracted ion chromatogram of the positive ion test mix .*

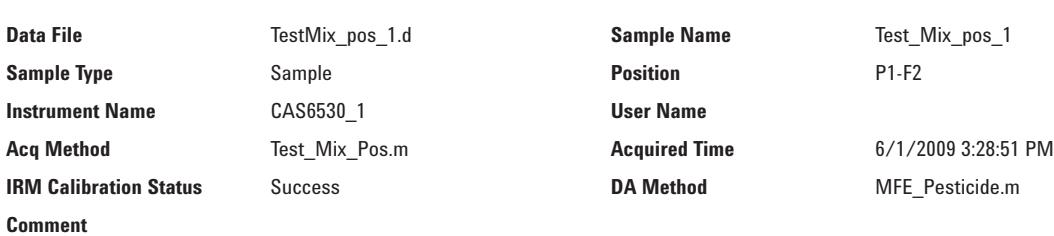

*Table 1. Find Compounds by Molecular Feature Extractor with Pesticide Database Search Report for Positive Ion Test Mix*

# **Compound Table**

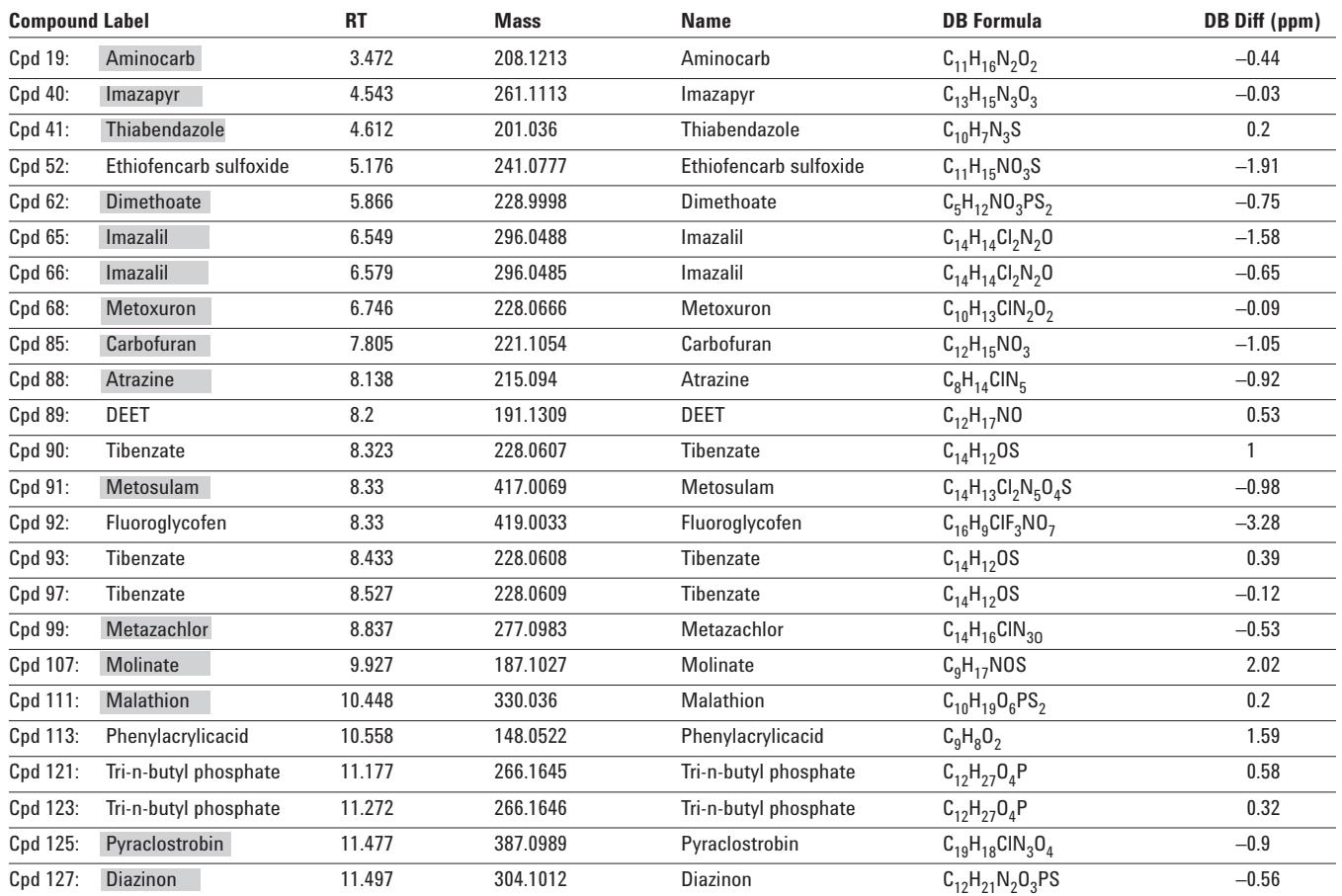

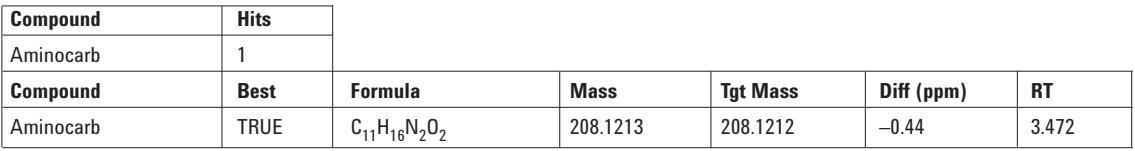

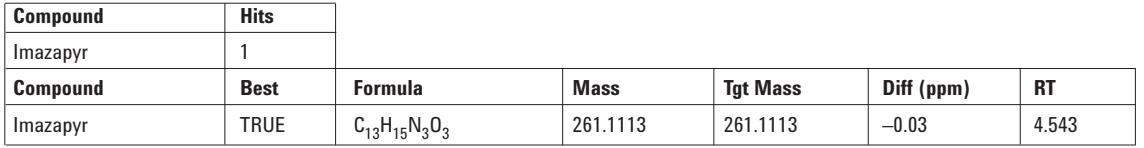

#### **Database Search Results**

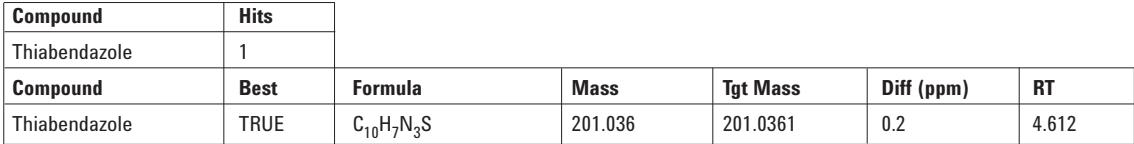

#### **Database Search Results**

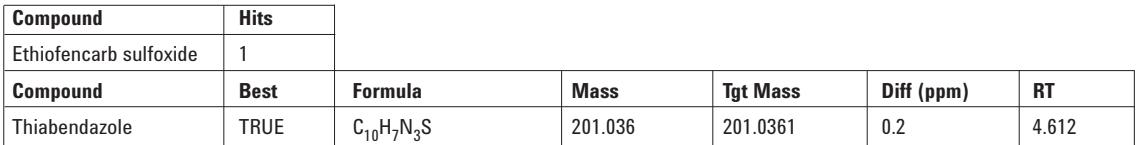

#### **Database Search Results**

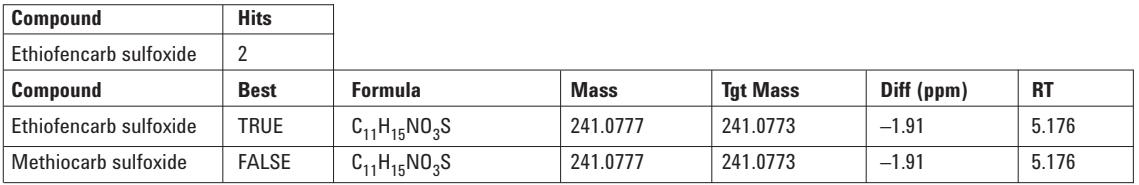

#### **Database Search Results**

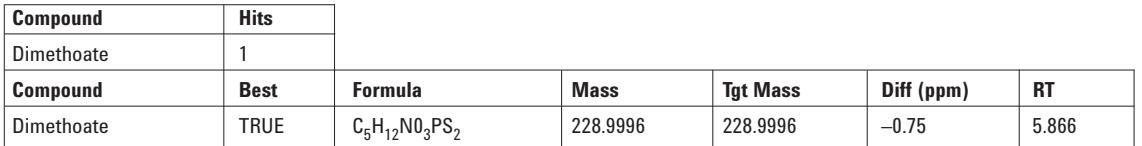

# **Database Search Results**

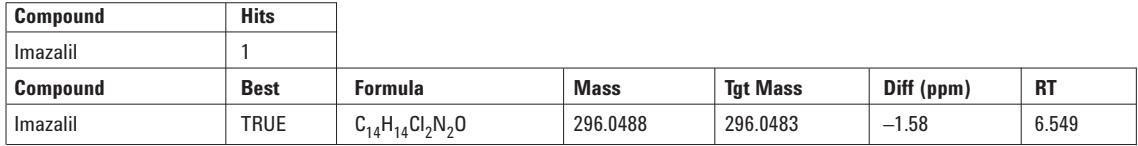

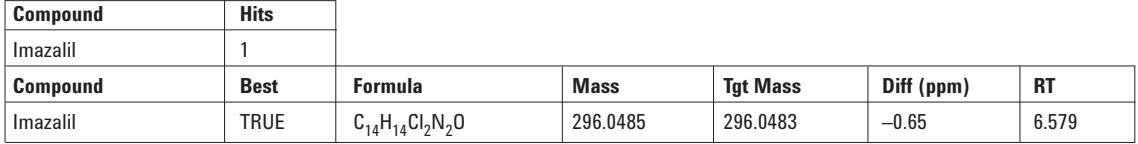

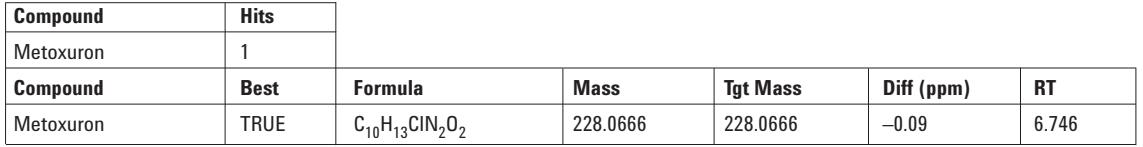

### **Database Search Results**

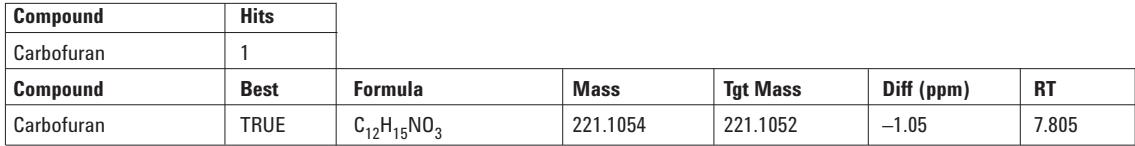

### **Database Search Results**

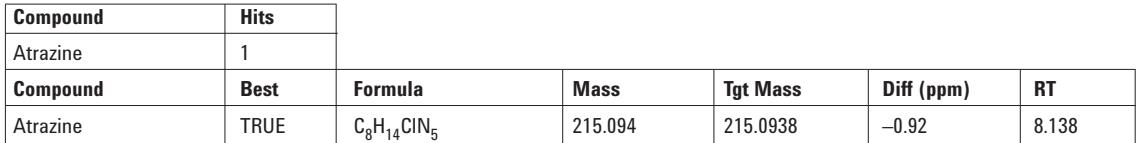

# **Database Search Results**

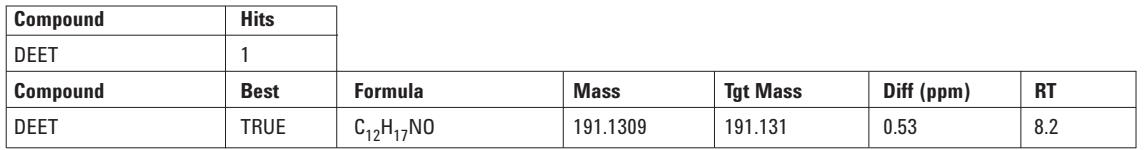

# **Database Search Results**

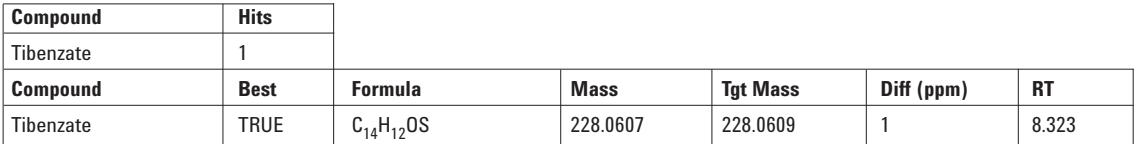

# **Database Search Results**

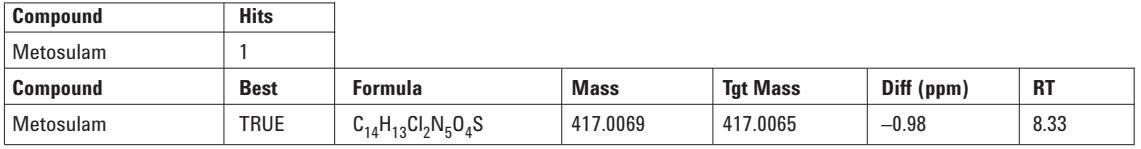

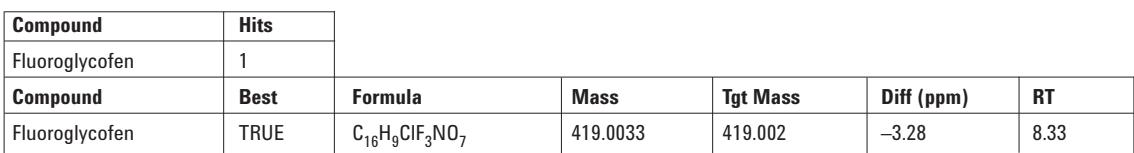

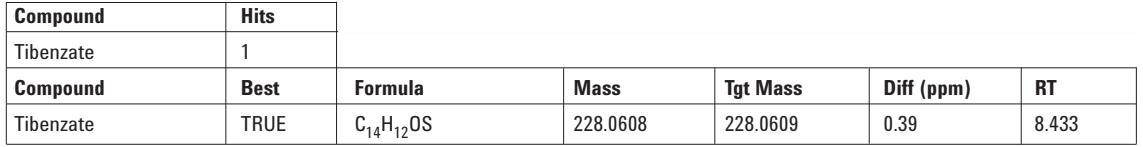

### **Database Search Results**

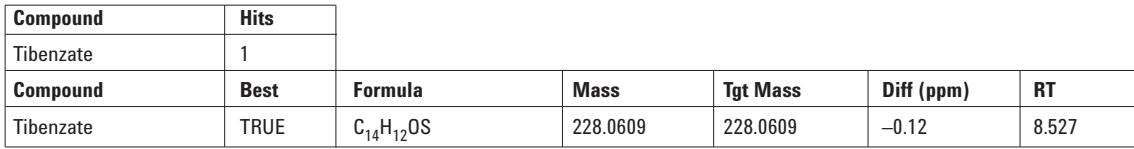

# **Database Search Results**

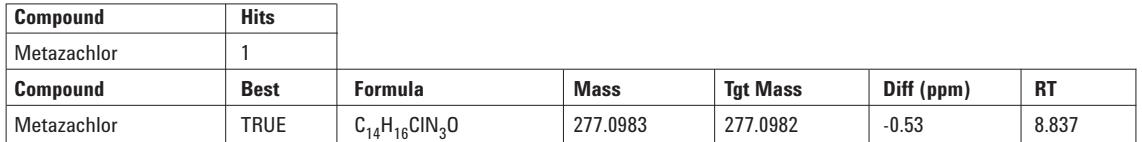

#### **Database Search Results**

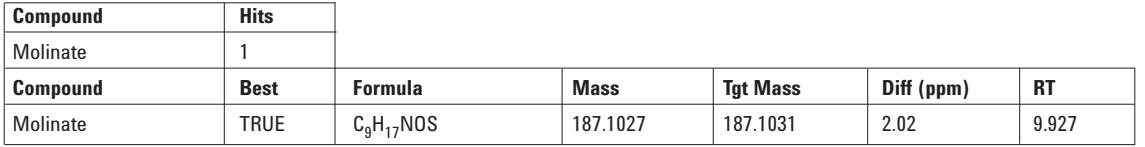

#### **Database Search Results**

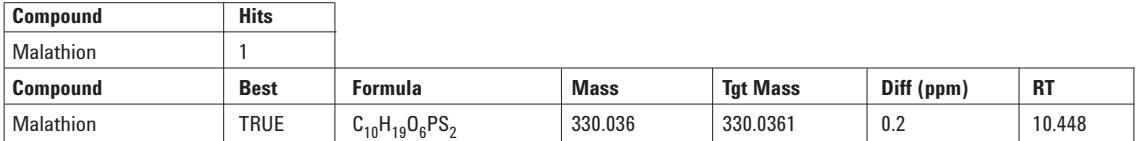

# **Database Search Results**

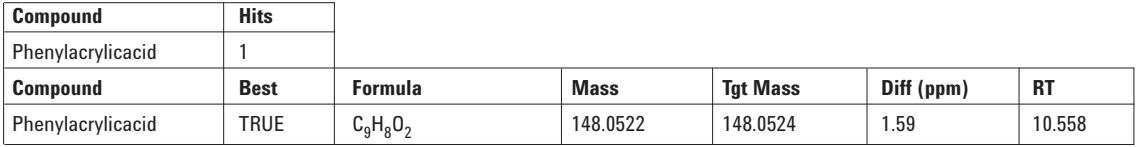

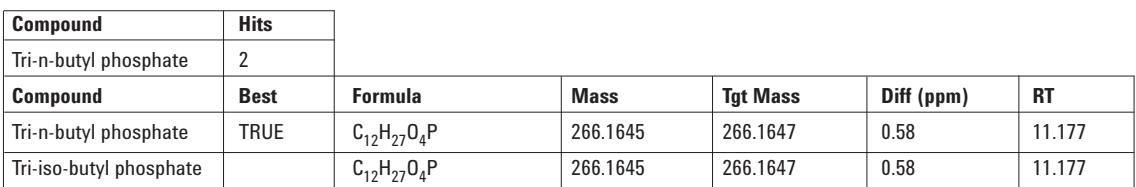

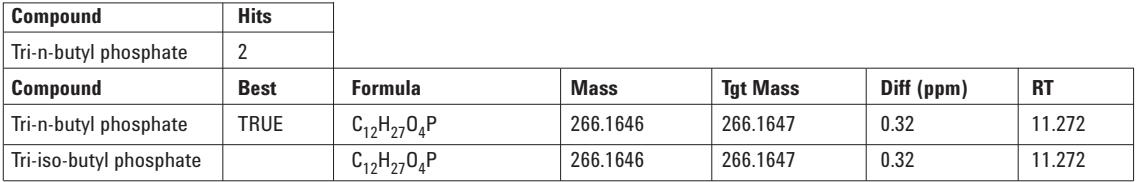

#### **Database Search Results**

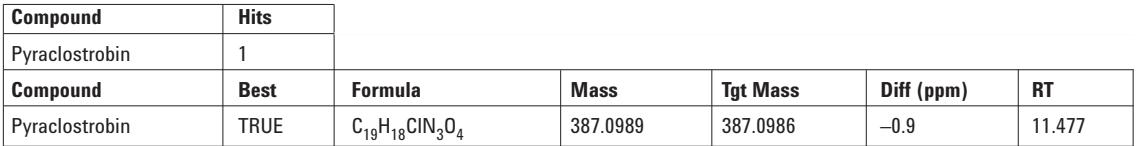

#### **Database Search Results**

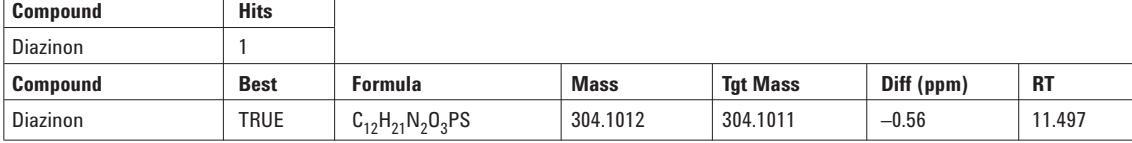

The second method is Find\_formula\_pesticide. This method uses the "find by formula" algorithm of MassHunter Qualitative Analysis. This algorithm searches the data for the ions specified for each molecule in the database. For the supplied database this would entail generating extracted ion chromato-grams for each entry times each adduct (1600 for  $H^+$ , 1600 for Na<sup>+</sup>, etc.). This is thorough but slower. However, if these searches are done automatically in a worklist, the processing time is reasonable. The analyst must determine what is the best fit-for-purpose procedure. Note that automatic database searching can be done during the worklist acquisition or after. Using the "worklist run" parameter of MassHunter acquisition, acquisition and data analysis can be selected, or data analysis only after the data has been collected. The data analysis methods can be added to the worklist by adding the column "Override DAMethod" to the MassHunter worklist and inserting the method to be used. (The qualitative analysis methods can be saved to the name of the acquisition method eliminating the need to add the "Override" column. (However, keeping acquisition methods and data analysis methods separate provides more flexibility.) All methods can be customized to meet the needs of a particular analysis.

Figure 2 shows the chromatogram of the negative ion compound test mix. Table 2 shows the results automatically generated for the negative ion mixture using the MFE\_pesticide method. The report is generated using "Find and Identify" selection of compound automation and the 1600-compound pesticide database, pesticides.mtl, is searched. The worklist automation uses the "Compound automation and report" selection. To obtain the report shown, the

"CompoundReportwithIdentificationHits.xltx" template of the "Common Reporting Options" in the General Navigation bar of MassHunter Qualitative analysis must be selected. This is important because as shown in the compound list of Table 2, the wrong isomer, dinoprop, is listed. This is the first isomer found in the database. The selected report template then lists the results of each database hit and the three isomers in the database are shown under this heading in the report. If the data were analyzed with the "Find by Formula" algorithm, the report would include all the isomers in the database in the main body of the report. If a retention time that matched the compound were in a custom database, only that isomer would be reported (targeted analysis). (Note that for the find by formula method to work within a worklist the Worklist Actions of the method should separately list "Compound Automation without report" and then "Generate Compound Report.")

The compound actually present is dinoseb and if this were a non-targeted analysis the analyst would need to confirm which one was present.

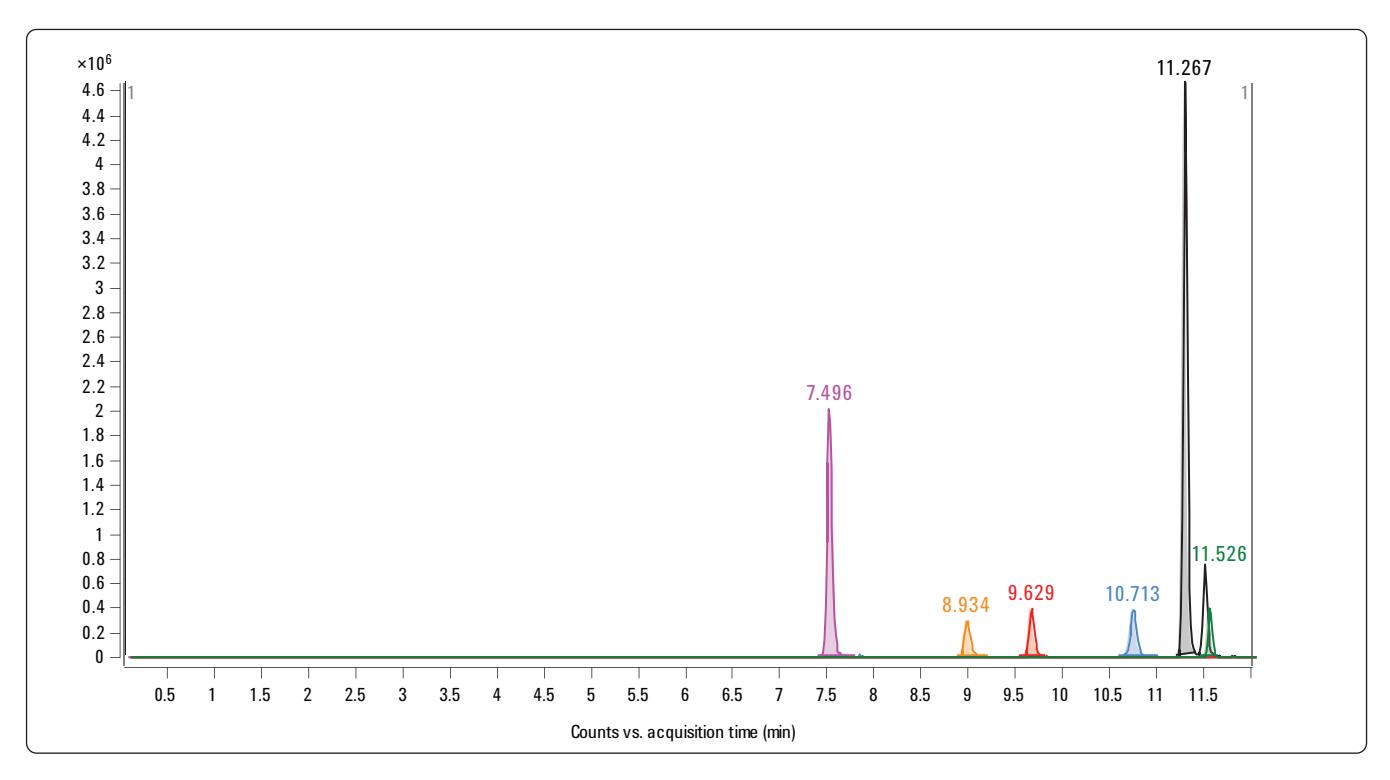

*Figure 2. Extracted ion chromatogram of the negative ion test mix.*

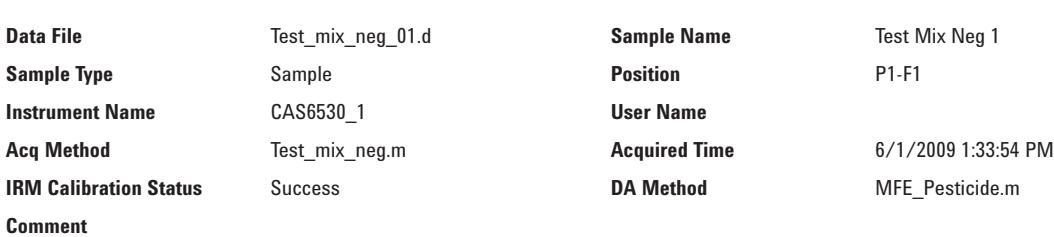

*Table 2. Find compounds by Molecular Feature Extractor with Pesticide Database Search Report for Negative Ion Test Mix* 

# **Compound Table**

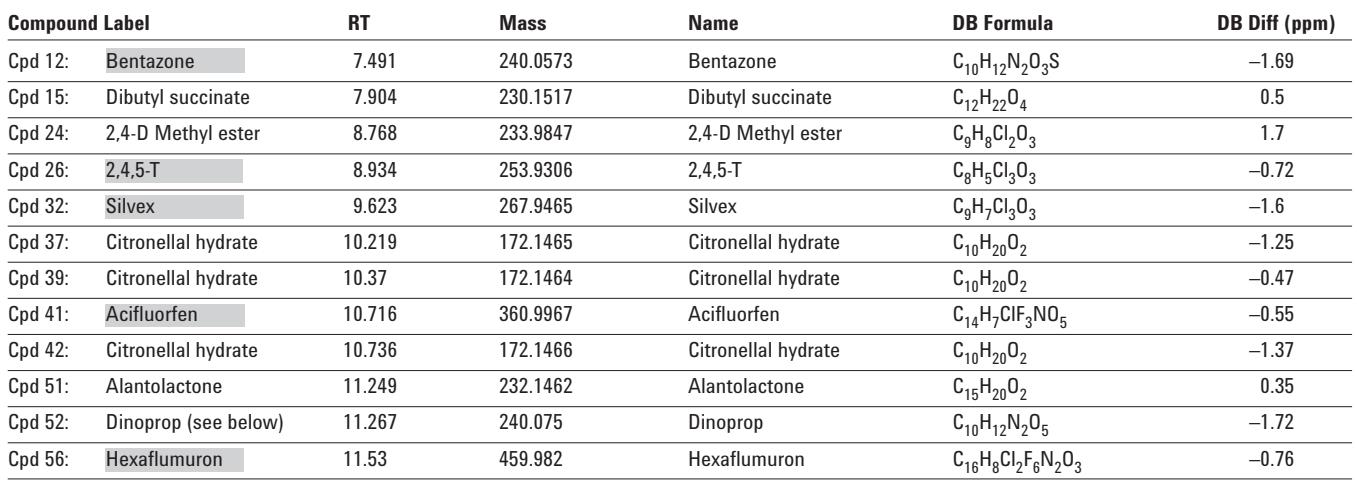

#### **Database Search Results**

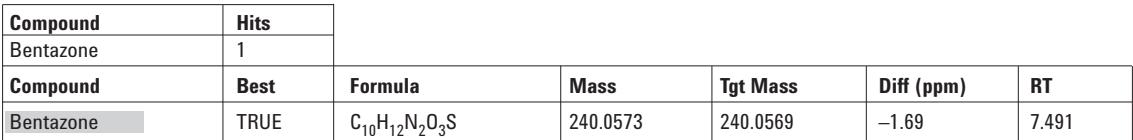

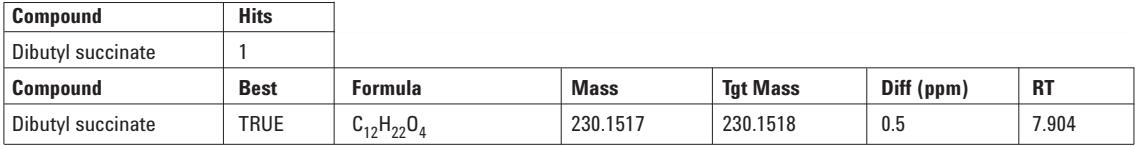

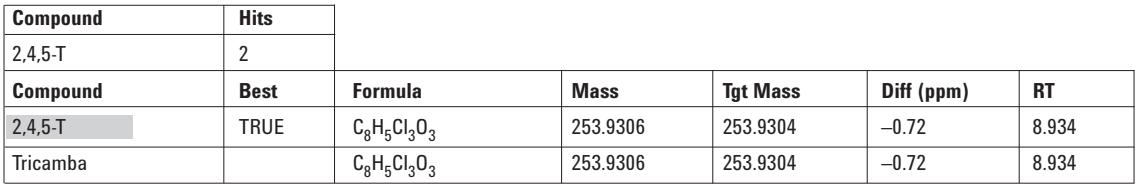

# **Database Search Results**

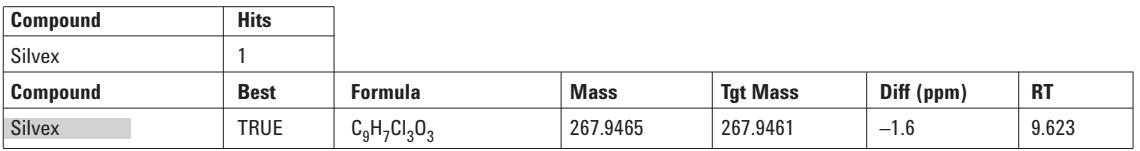

#### **Database Search Results**

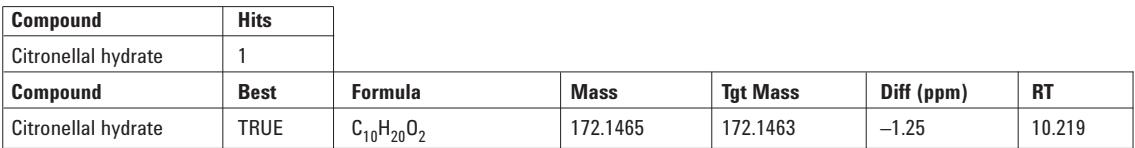

# **Database Search Results**

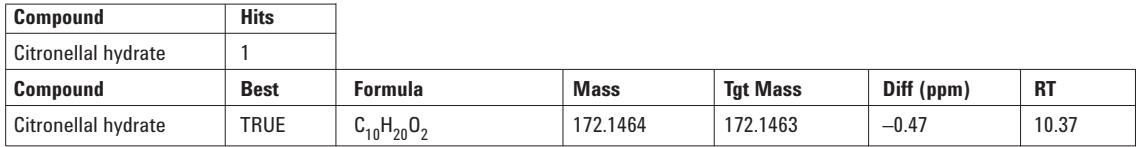

#### **Database Search Results**

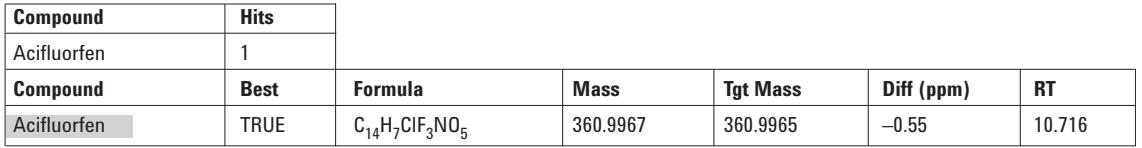

# **Database Search Results**

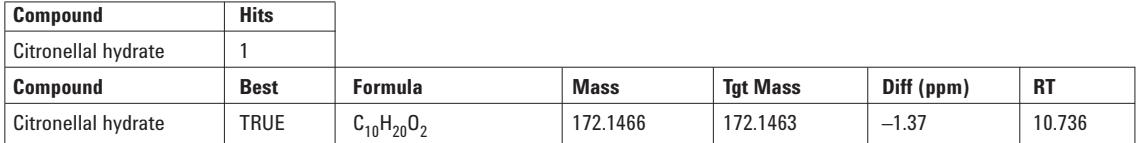

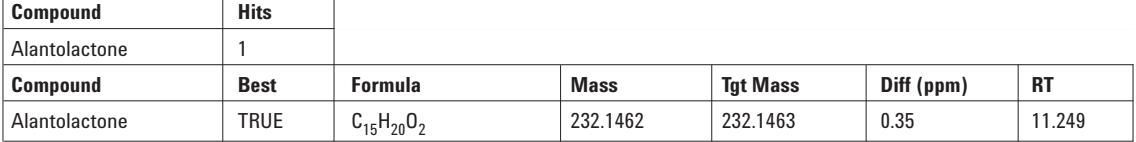

**Database Search Results** (Note that the following are isomers with the same formula even though the compound present is listed as "FALSE.")

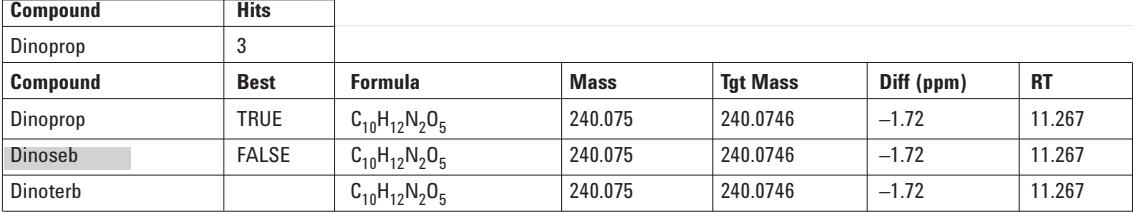

#### **Database Search Results**

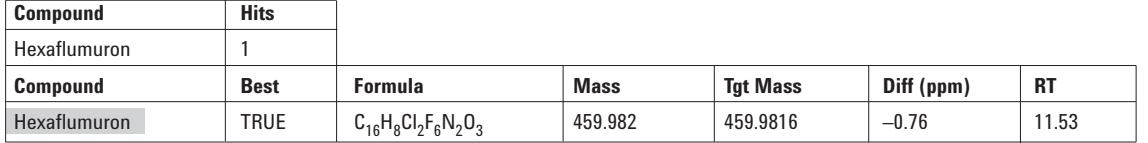

#### **Customized databases with user added retention times**

One of the powerful benefits of the supplied database is that it can be saved to a user customized database. To create a read-write customizable database, the user selects the "File" menu item and the "New Database." The software then allows selection of an existing database and then the naming of a new database. A description can also be given. When

"Create" is selected the database with the new name contains all the entries of the selected database. In this way multiple custom databases can be created. The technical note on the Pesticide PCD [4] shows how the user can run standards with unique chromatographic conditions and easily update retention times in their custom database. This is shown in Figures 3 and 4 for the positive and negative ion test mix respectively.

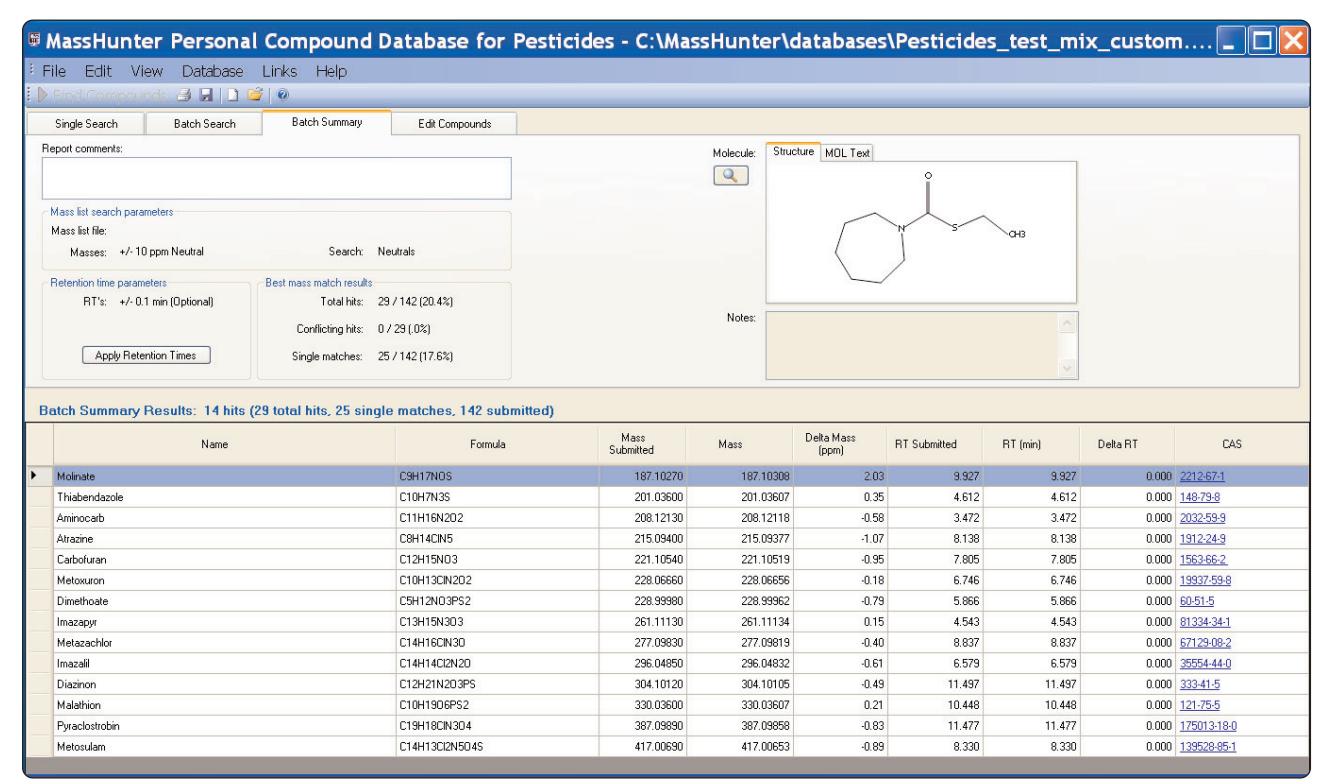

*Figure 3. Pesticide Personal Compound Database (now with Library –PCDL, not shown) customized with retention times from positive ion test mix.*

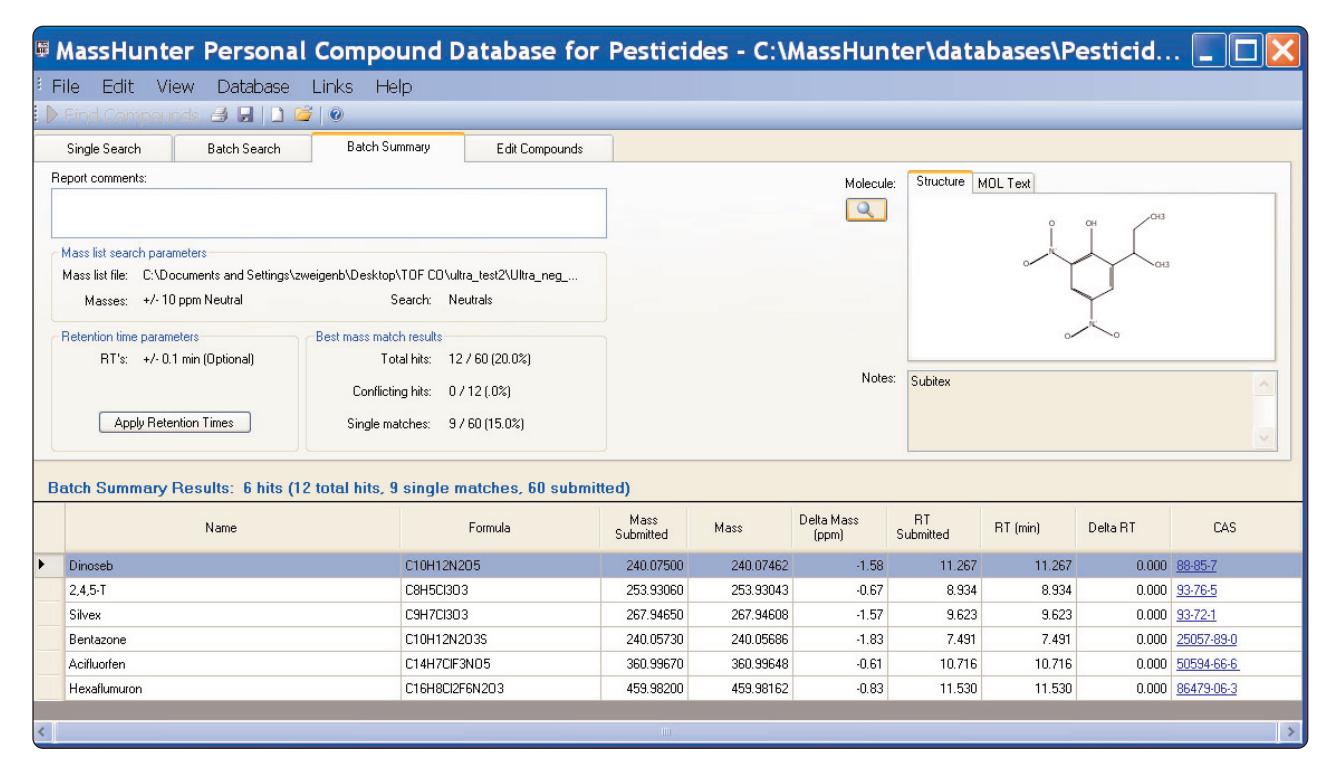

*Figure 4. Pesticide Personal Compound Database (PCDL) customized with retention times for negative ion test mix.*

If the analysis were for targeted compounds where retention times are known, dinoseb would be chromatographically separated from the other isomers. It is a simple exercise to take the results of the test mix, create a custom database from the provided pesticide database and update retention times. This would now create a targeted analysis. Either data analysis method can be modified for a targeted and non-targeted analysis by selecting "mass and retention time (optional)" for the search criteria. Targeted only analysis would be performed if "mass and retention time (required)" was checked. A report for a targeted and non-targeted analysis of the negative test mix with the method Find\_by Formula and a custom database with the retention time for dinoseb would only list that compound. In this result, only dinoseb is reported because it is the compound in the custom database that matches the retention time. Even with retention times, identified compounds in the database must be confirmed. Both screening and confirmation can be done with the LC/Q-TOF.

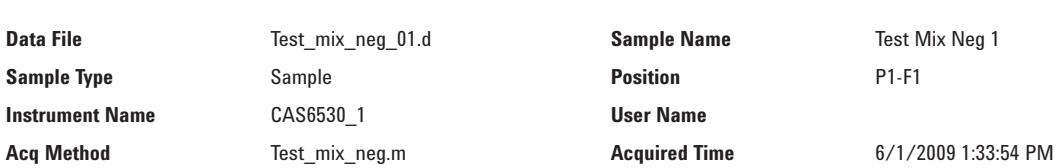

**IRM Calibration Status** Success **DA Method DA Method** find\_by\_formula\_pesticids.m

*Table 3. Find compounds by Formula with Pesticide Database Search Report for Negative ion Test Mix* 

# **Compound Table**

**Comment**

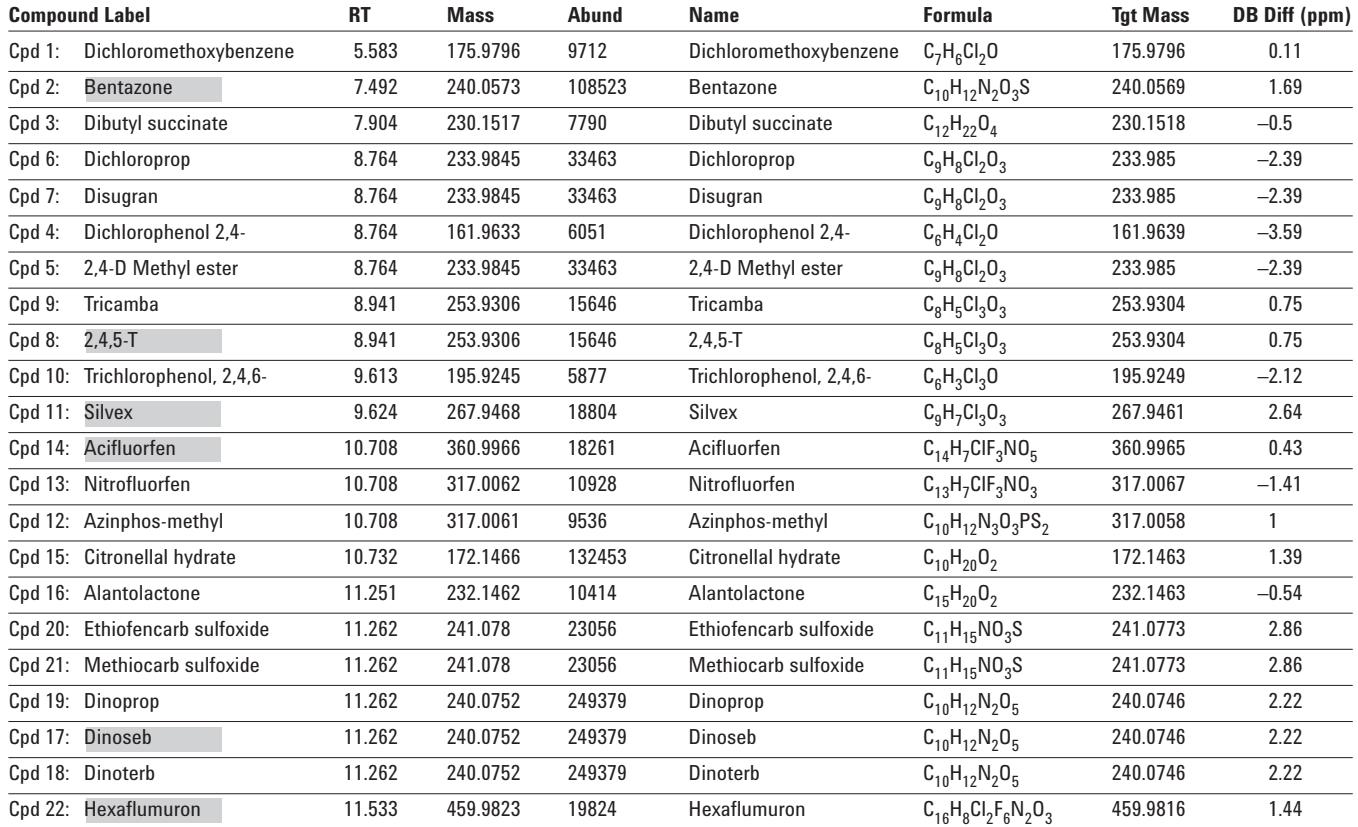

#### **The power of Q-TOF for screening and confirmation**

As an example of the power of this technique, a strawberry extract was spiked and analyzed using an Agilent 1200 Series SL LC with an Agilent 6520 Q-TOF. The extracted ion chromatogram of the over 100 pesticides spiked into this sample is shown in Figure 5. A pesticide screen with a Q-TOF is the same as with a TOF. However, LC/Q-TOF MS offers the highly selective MS/MS with accurate mass measurement that provides a workflow for both screening and confirmation. [1]

#### **Screening hundreds of target and non-target pesticides using the Agilent 1200 Series SL with 6230 TOF**

A standard of over 200 pesticides is run in a similar fashion and the EIC generated from the pesticides detected in a "find compounds by molecular feature" extractor with database search is shown in Figure 4. This method employs the Agilent 1200 Series SL and the Agilent 6230 TOF with Jet Stream Technology. This is the preferred configuration as it provides additional sensitivity to meet the demanding needs of multiresidue analysis. The method for this analysis is also provided with the Agilent Pesticide Screen Application Kit for TOF and Q-TOF.

The highest quality results are obtained with good chromatographic and mass spectral resolution. The ability to detect and identify thousands of compounds lies in both these parameters and accurate mass measurement. However, for any given real food sample only a few pesticides will be found. This may not be the case for environmental samples but the possibility of no more than 10 to 20 per site would be realistic. Given this reality, the need to be able to validate that hundreds of compounds can be detected in a fast analysis would provide this capability. Figure 6 shows a 3-minute run of over 100 pesticides using the new Agilent 1290 Infinity LC connected to the new Agilent 6540 Q-TOF. Given the chromatographic resolution achieved and the mass spectral resolution obtained, this analysis is reasonable for screening pesticides in food and environmental samples. The quality of the mass spectral data is shown in Figure 7 and this was collected at rate of 10 spectra per second.

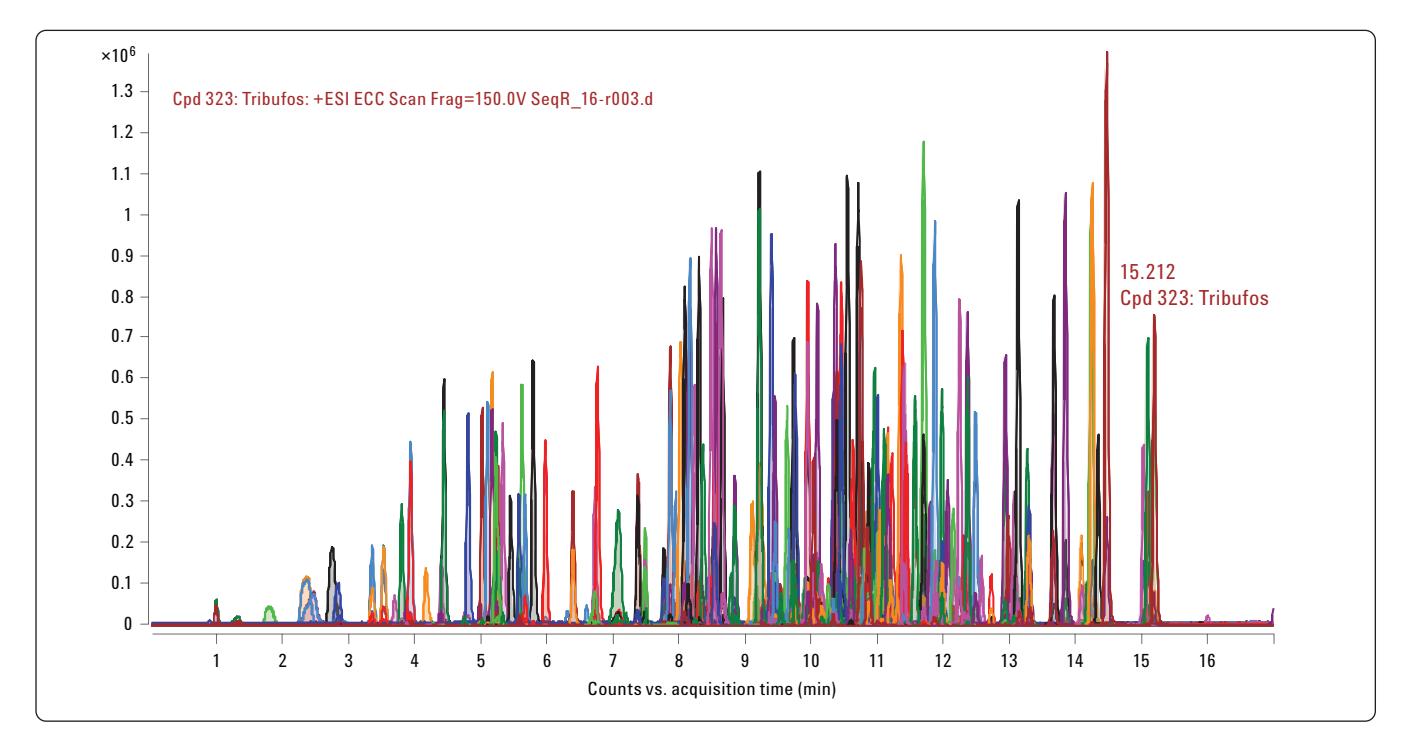

*Figure 5. Extracted compound chromatogram (from compounds found by MFE) of 200 pesticides using the Agilent 1200 Series SL LC with the Agilent 6230 TOF.*

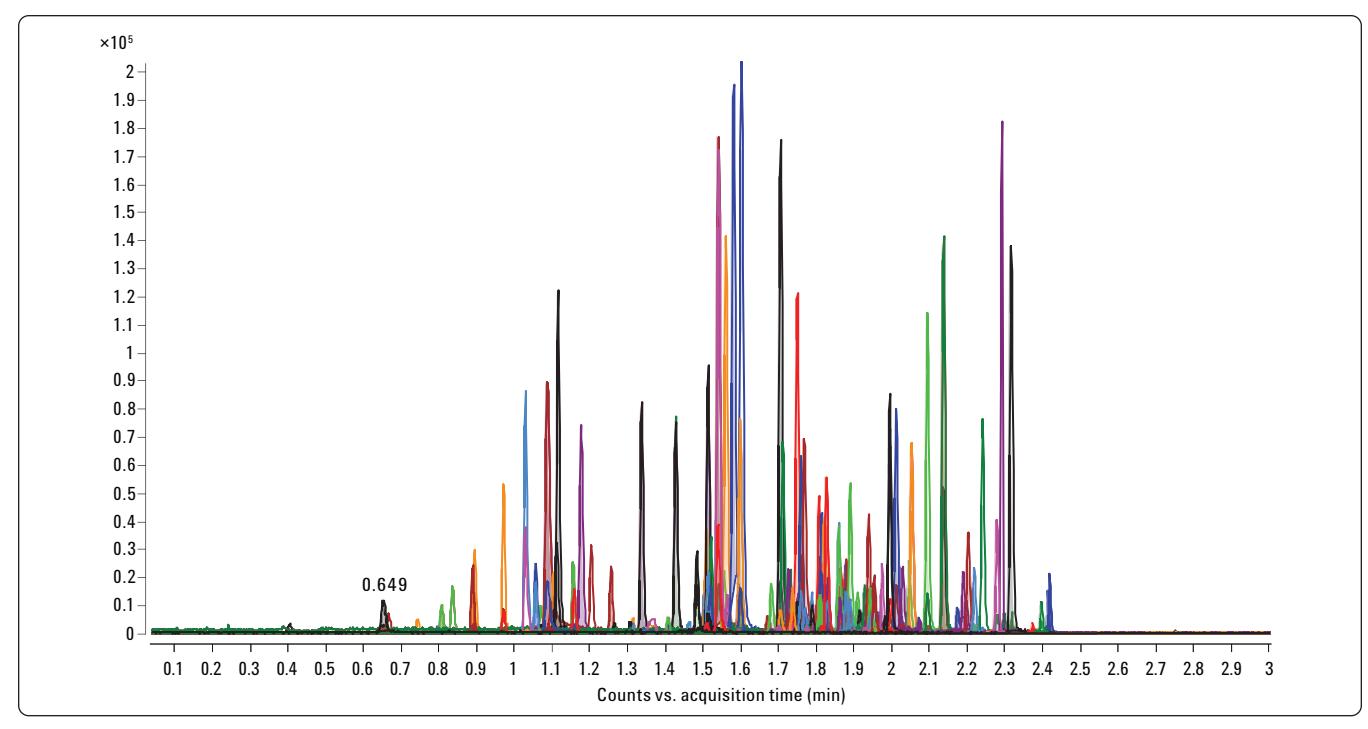

*Figure 6. Extracted compound chromatogram of 100 pesticides in 3 min using the new Agilent 1290 Infinity LC with the new Agilent 6540 Q-TOF.*

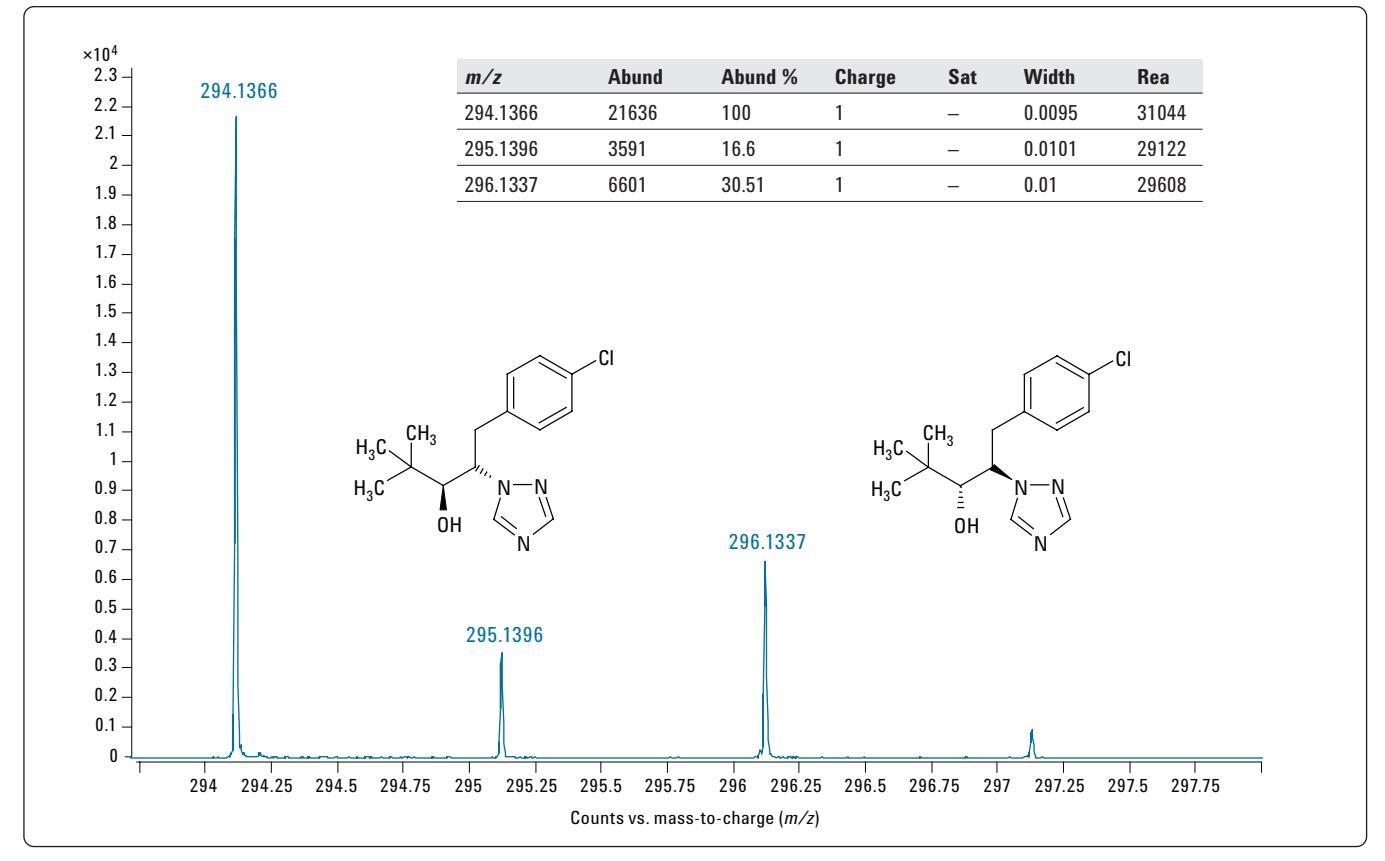

*Figure 7. Example mass spectrum from data on 3 min run with Agilent 1290 Infinity LC and Agilent 6540 Q-TOF. Note the mass resolution at 10 spectra per second.*

#### **Extraction to analysis with SampliQ extraction and SPE Kits**

Finally, as an example of a complete analysis a spinach sample was spiked with pesticides at the 10-ppb level and extracted using the SampliQ QuEChERS Kit p/n 5982-5755. Then the Agilent SampliQ QuEChERS AOAC Dispersive SPE kit for highly pigmented fruits and vegetables, p/n 5982-5356 (15 mL), was used for clean-up. In addition, a reagent blank was prepared and run using an Agilent 1200 Series SL/6530 LC/Q-TOF and the standard screened with "find by molecular feature extractor" and the Pesticide database (not customized). The resulting mass list from the reagent blank was placed in the MFE settings by exporting the mass list to a .csv file,

selecting "exclude these masses" under "Filter Mass", and using the exported .csv file as the database. In this way all the ions in the reagent blank will be removed from standards and samples processed with this method. The spiking solution (neat standard) was analyzed using the same acquisition method and the Worklist Automation. The results are given in Table 4 and represent the pesticides in the standard. It should be noted that if background removal is performed, the mass list should be searched by the database to make sure that compounds of concern will not be excluded. The .csv file is editable in Excel and masses can be removed from the exclusion list if necessary (for example, if pesticides are found in the blank).

#### *Table 4. Neat Pesticide Standard for Spinach Extract*

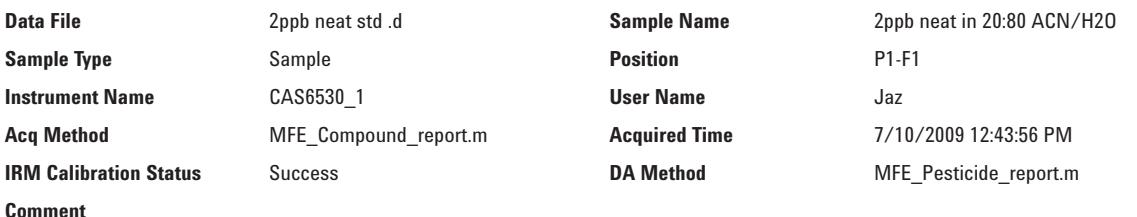

#### **Compound Table**

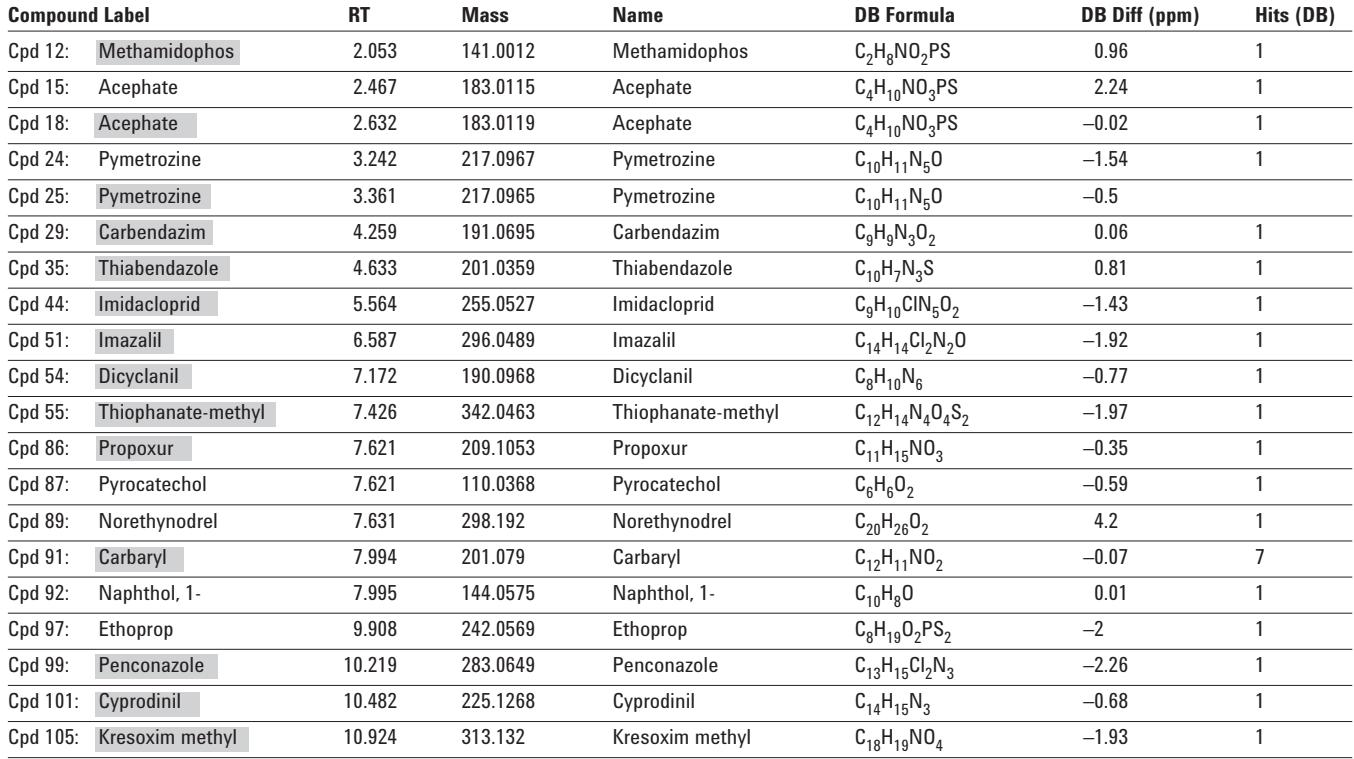

Figure 8 shows the extracted compound chromatogram from the "Molecular Feature Extractor" of the spinach extract. Even with the clean-up procedure and background ions removed, this is a complex sample. Table 5 shows the database search result for the spinach extract and all compounds detected in the standards were detected in the extract. If this were an analysis done for targeted and non-targeted analysis, all non-target positives (those without matching retention times) should be examined in MassHunter Qualitative Analysis before further analysis.

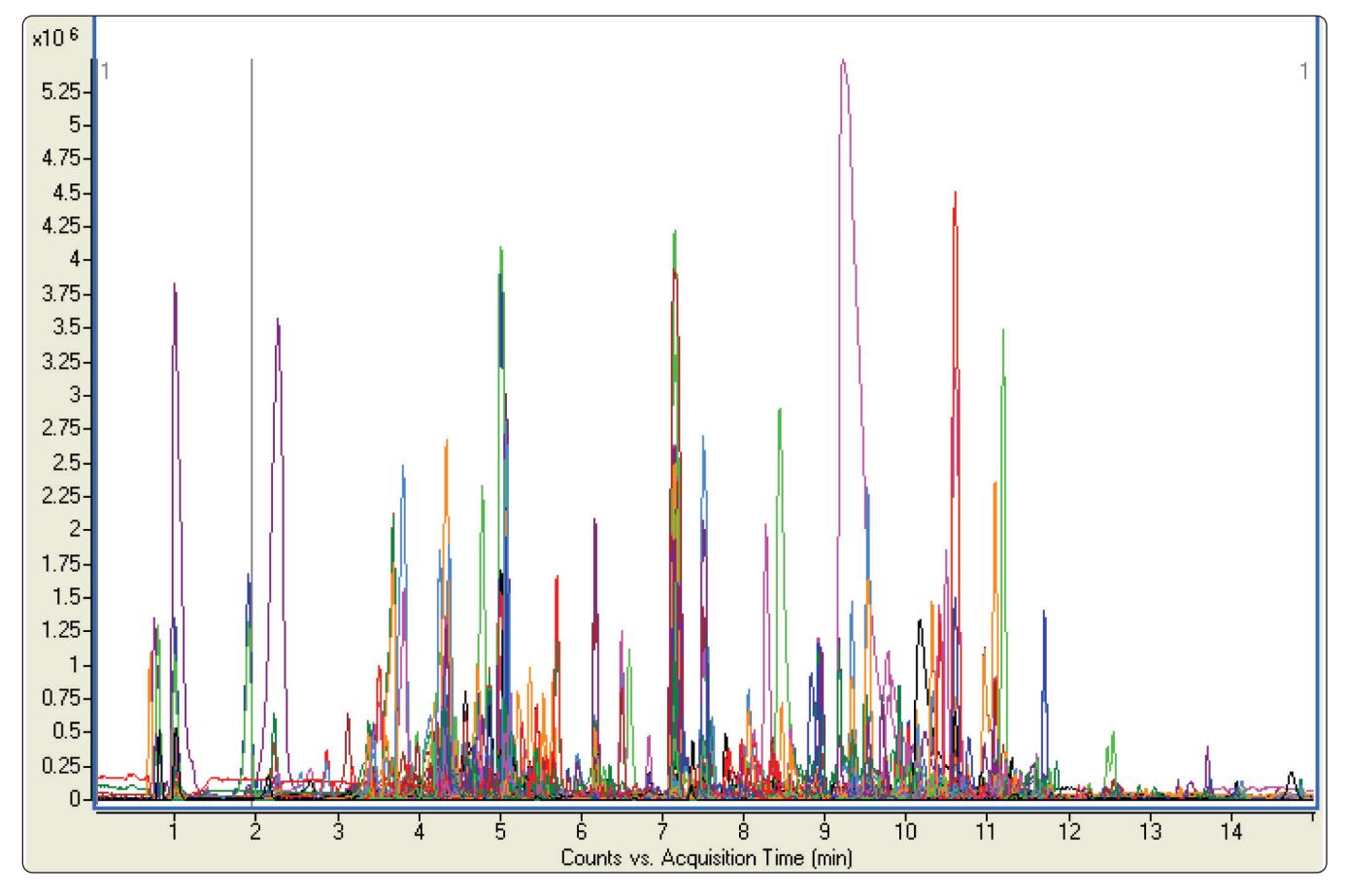

*Figure 8. Extracted compound chromatogram of spinach sample with over 1200 compound features found .*

#### *Table 5. Results of Spinach Screen using Molecular Feature Extractor*

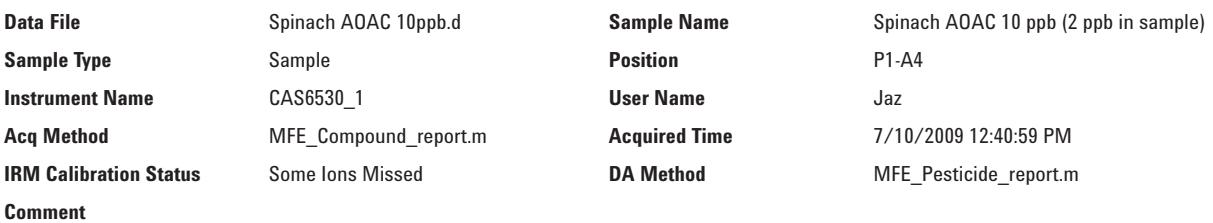

# **Compound Table**

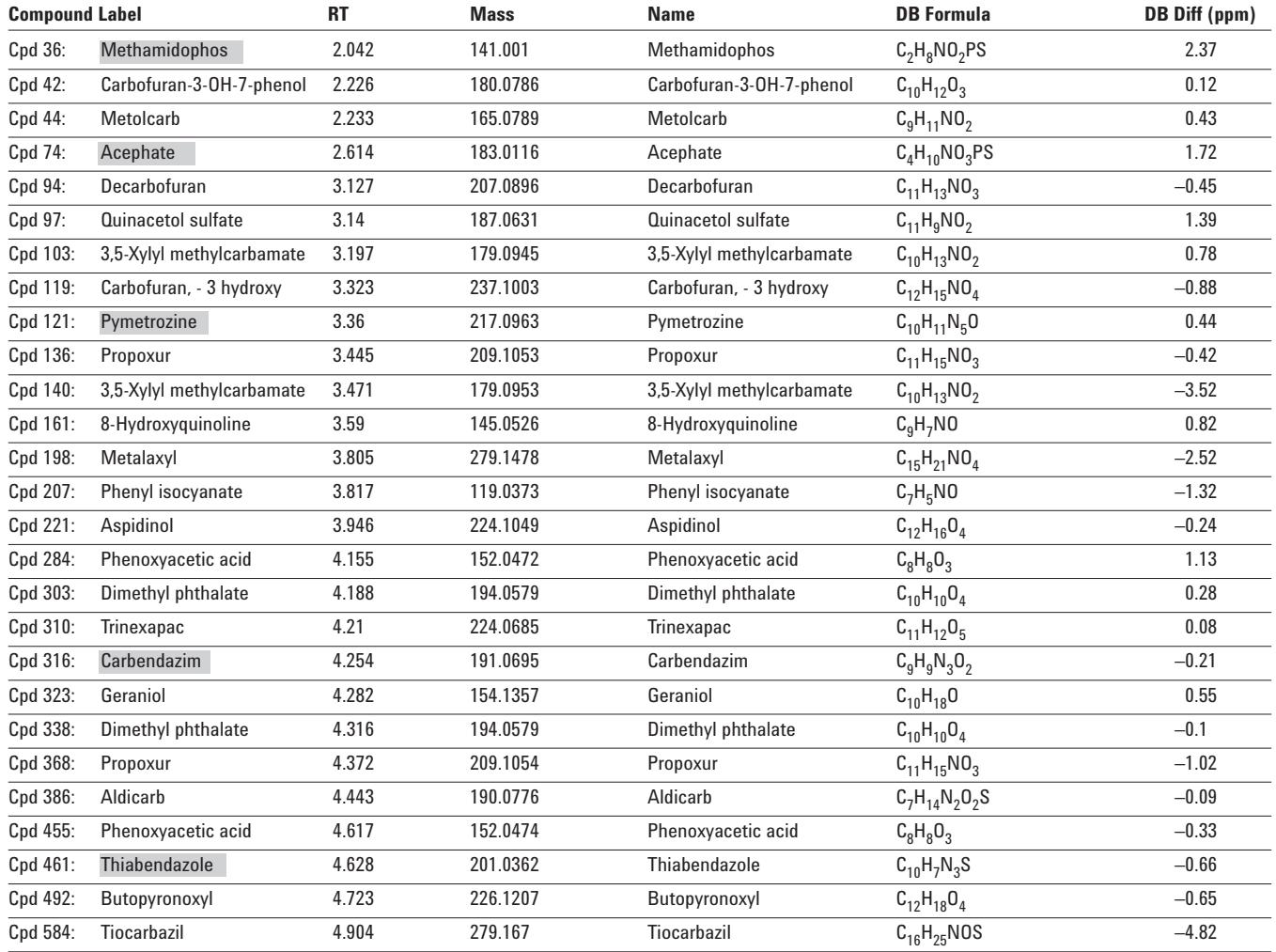

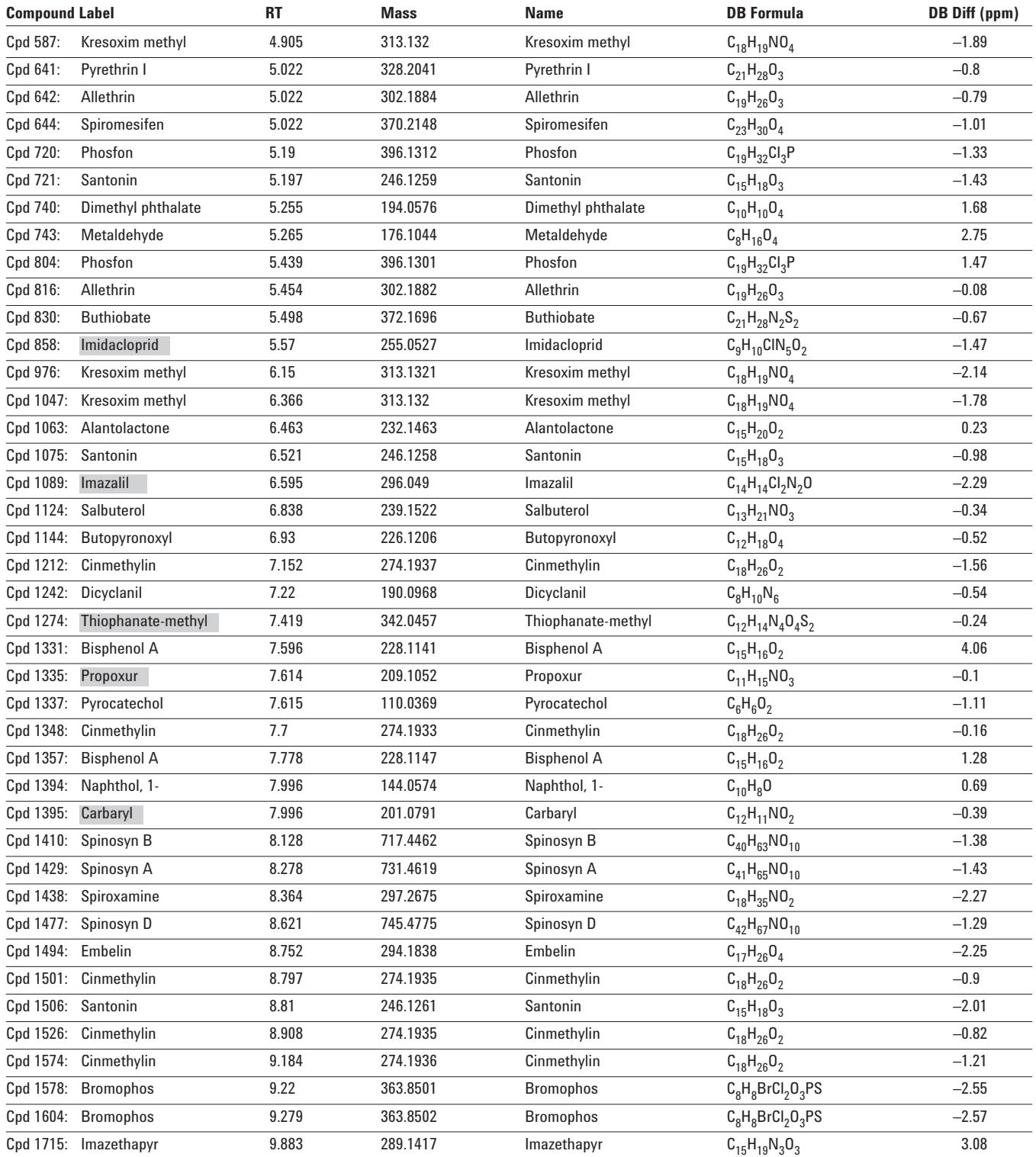

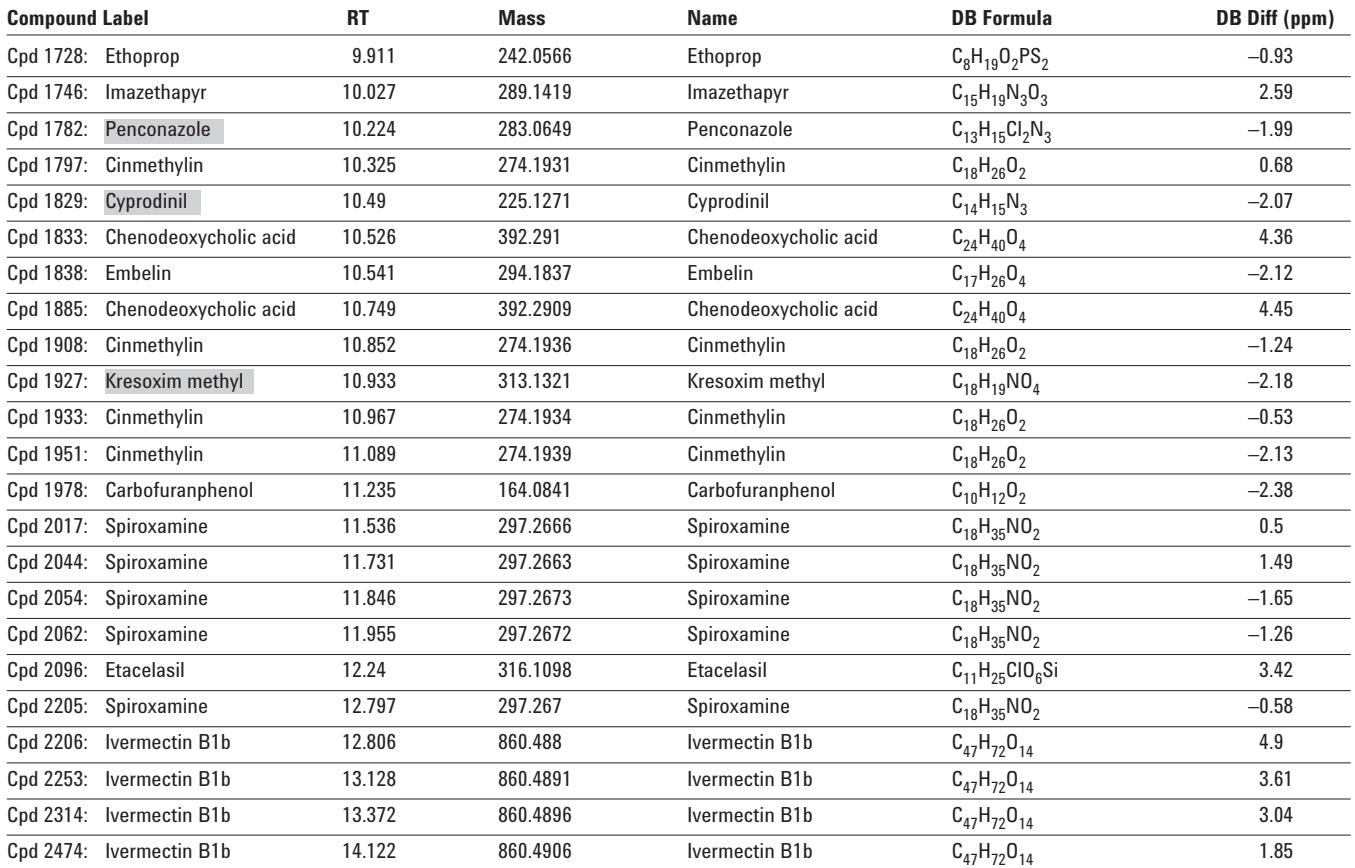

# **Conclusions**

The Agilent TOF and Q-TOF Pesticide Application Kit has been developed to provide comprehensive screening of pesticides for both targeted and non-targeted compounds. The database includes almost 1600 compounds and gives the user great flexibility in its use.

The kit offers:

- Fast and easy startup of complex analyses
- A comprehensive pesticide database of almost 1600 compounds including:
	- Chemical structures, formulas and exact masses
	- Direct Chemical Internet links to PUBCHEM and Chemspider
	- IUPAC Names
	- The ability to create spectral libraries
	- Completely customizable additions/deletions and retention time additions for chromatographic conditions developed by the user
- Results can be searched directly from the PCDL software
- Results can be data-mined with powerful searching tools such as, the Molecular Feature Extractor and Find by Formula
- Searches of the database can be partially or completely automated using MassHunter Qualitative Analysis and the MassHunter Acquisition Worklist

# **References**

- 1. Agilent Technologies publication 5990-3935EN, "Q-TOF LC/MS Screening and Confirming of Non-Targeted Pesticides in a Strawberry Extract."
- 2. Agilent Technologies publication 5989-5496EN, "Automated Screening of 600 Pesticides in Food by LC/TOF MS Using a Molecular-Feature Database Search."
- 3. Agilent Technologies publication 5990-4253EN, "Multi-Residue Pesticide Analysis with Dynamic Multiple Reaction Monitoring and Triple Quadrupole LC/MS/MS."
- 4. Agilent Technologies publication 5990-3976EN, "Pesticide Personal Compound Database for Screening and Identification."

# **For More Information**

For more information on our products and services, visit our Web site at www.agilent.com/chem.

# **Appendix I**

### **LC/MS/MS Conditions for Test mix Positive and Negative Ion Samples**

#### **Agilent 1200 Series SL LC Parameters**

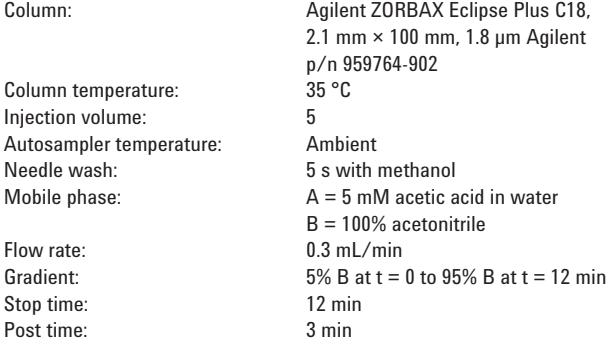

#### **Agilent 6530 Q-TOF Parameters**

#### **Jet Stream Conditions**

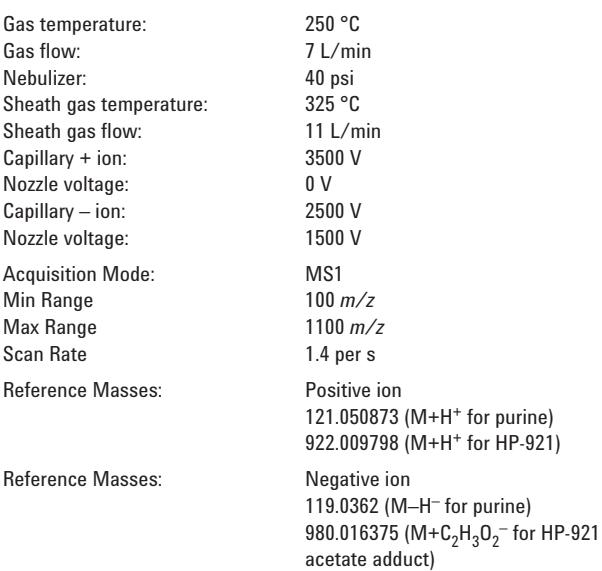

# **Appendix II**

# **Agilent 1200 Series SL LC Parameters**

#### **Agilent 1200 Series LC Parameters**

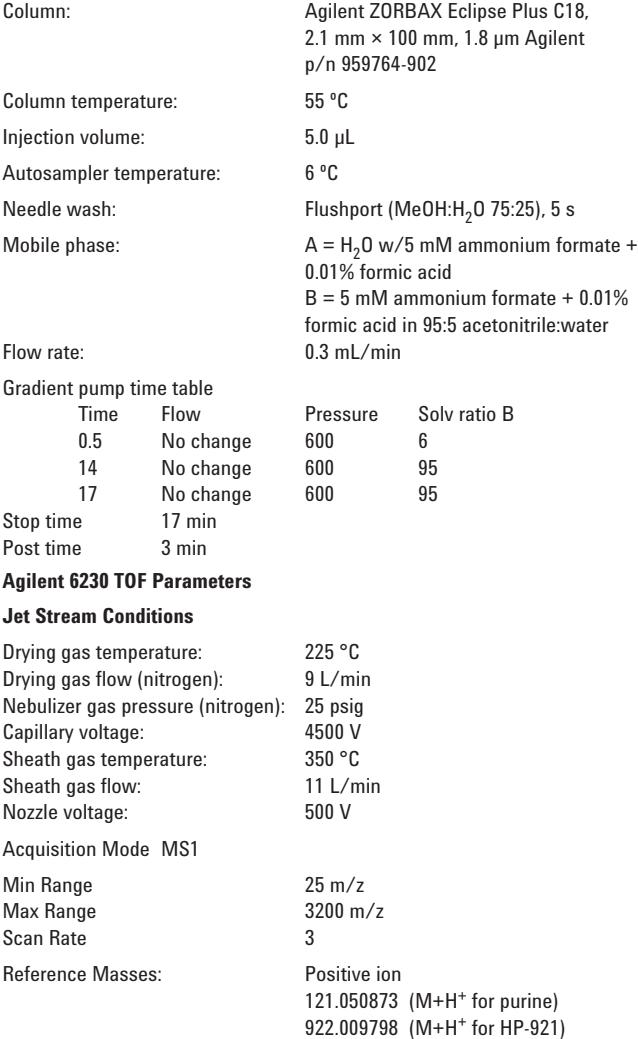

# **Appendix III**

# **Agilent 1290 Infinity LC Parameters**

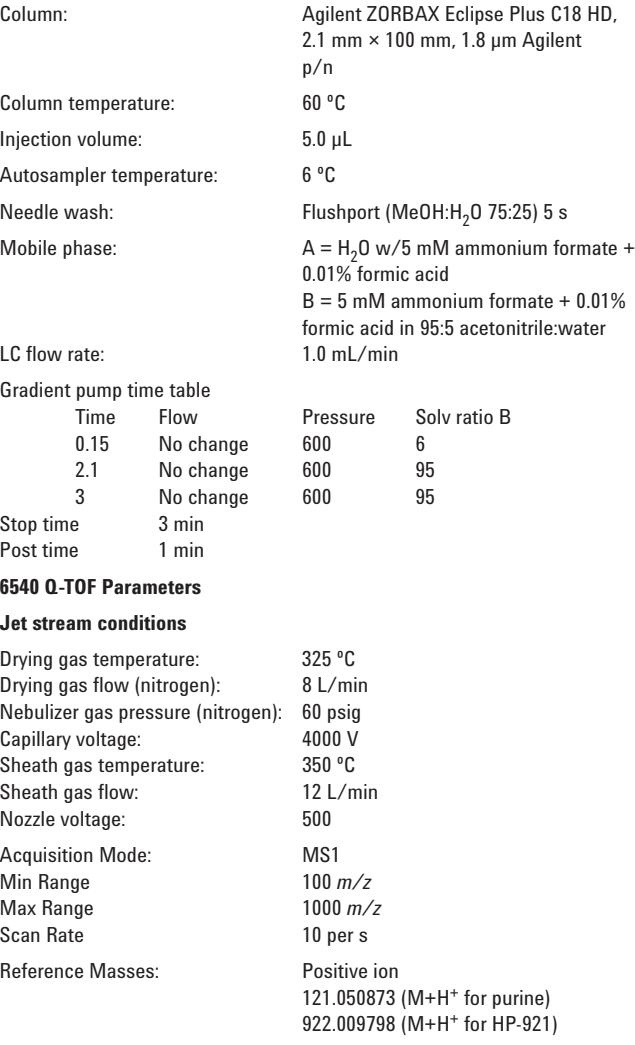

#### www.agilent.com/chem

Agilent shall not be liable for errors contained herein or for incidental or consequential damages in connection with the furnishing, performance, or use of this material.

Information, descriptions, and specifications in this publication are subject to change without notice.

© Agilent Technologies, Inc., 2009 Printed in the USA August 5, 2009 5990-4251EN

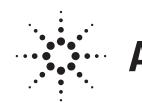

**Agilent Technologies**